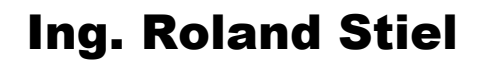

A-3012 Wolfsgraben, Edi Linser-Straße 26 Tel.: 02233/7842 02233/7788-1318 Fax: 02233/7788-99 e-Mail: Roland.Stiel@aon.at

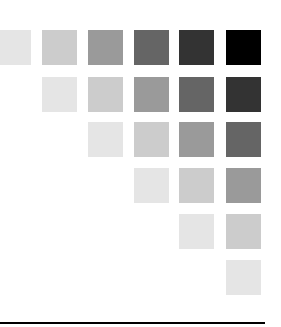

# **RSMAIL-Send** Version 1.21A

**für OS/390 (MVS) OS/400 OSD (BS2000)**

## **Benutzerhandbuch**

Copyright © 2001-2002 Stand, August 2002

## Inhaltsverzeichnis

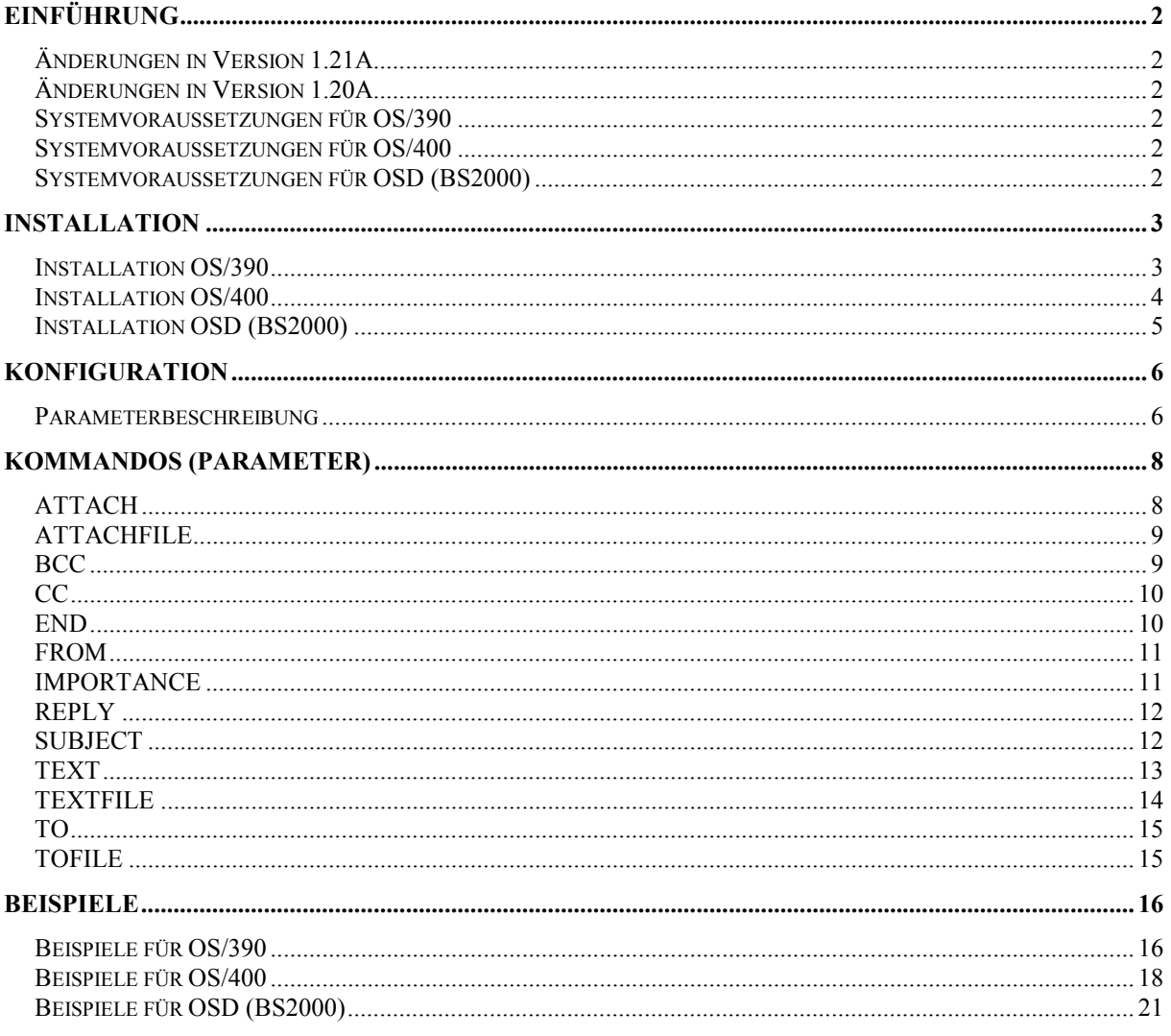

## <span id="page-2-0"></span>**Einführung**

Mit dem Programm RSMAIL-Send können aus den Betriebssystemen OS/390 (MVS), OS/400 und OSD (BS2000) Email's gesendet werden. Die Verwendungsschwerpunkt von RSMAIL-Send liegt in der automatischen Benachrichtigung aus Batchjobs. Beispiele dafür wären, Alarmierung bei Fehlern oder Email Information an Kunden oder Kundenlisten aus entstandenen Daten von Jobdurchführungen.

Zum Einsatz wird ein vom jeweiligen Betriebssystem erreichbarer SMTP-Server benötigt. Dieser muß nicht im jeweiligen Betriebssystem laufen.

Der Programmablauf wird durch Kommandos bzw. Parameter gesteuert. Der Nachrichteninhalt kann dem Programm direkt übergeben oder aus einer Datei übernommen werden. Es können beliebig viele Empfänger, CC-Empfänger und BCC-Empfänger sowie Dateien als Attachment angegeben werden.

Es besteht auch die Möglichkeit das Email an eine Liste von Empfängern einzeln zu senden, sowie eine Serienmailfunktion.

## *Änderungen in Version 1.21A*

• Unterstützung von einer Authentifizierung gegenüber dem SMTP-Server. Siehe dazu Kapitel "Konfiguration" in der INI-Datei Sektion "SENDPARAMS" die Parameter "username" und "password".

## *Änderungen in Version 1.20A*

- Unterstützung von MIME-Protokoll, und damit das versenden von Emails in HTML-Format möglich. Siehe dazu Kapitel "Konfiguration" in der INI-Datei Sektion "SENDPARAMS" der Parameter "type".
- Neues Kommando "IMPORTANCE".

#### *Systemvoraussetzungen für OS/390*

- OS/390 (MVS) Version V2R5 oder höher
- TCP/IP Version V3R2 oder höher

Auf Anforderung können auch RSMAIL-Send Programme für ältere OS/390- bzw. Socketsversion V3R1 erstellt werden.

#### *Systemvoraussetzungen für OS/400*

• OS/400 Version V4R1 oder höher

#### *Systemvoraussetzungen für OSD (BS2000)*

- OSD (BS2000) Version 3.0 oder höher
- Sockets Version 1.2 oder höher

Auf Anforderung können auch RSMAIL-Send Programme für ältere OSD- bzw. Socketsversionen erstellt werden.

## <span id="page-3-0"></span>**Installation**

In der ZIP-Datei sind alle für RSMAIL-Send erforderlichen Bibliotheken in binärer Form enthalten. Extrahieren Sie den Inhalt von RSMAIL.zip in ein beliebiges temporäres Verzeichnis am PC. Diese Daten werden nach der Durchführung der Installation nicht mehr benötigt und können gelöscht werden.

## *Installation OS/390*

Übertragen Sie die Dateien "OS390\_RSMailSendBin.xmit", "OS390\_RSMailSendCode.xmit" sowie "OS390\_RSMailSendIni.xmit" über einen Filetransfer (zB: IND\$FILE) auf das OS/390 System. Die Zieldatei soll die Attribute RECFM=FB und RECSIZE=80 bekommen. Bei IND\$FILE keine Textkonvertierung und ohne CRLF-Flag durchführen. Bei einer Updateinstallation genügt es die Datei "OS390\_RSMailSendBin.xmit" zu übertragen.

Beispiel: OS390\_RSMailSendBin.xmit WORK.RSMAIL.LIB.XMIT'

OS390\_RSMailSendCode.xmit 'WORK.RSMAIL.CODE.XMIT' OS390\_RSMailSendIni.xmit WORK.RSMAIL.INI.XMIT'

Wandeln Sie die Dateien mit dem TSO Kommando "RECEIVE" in Bibliotheken um. Bei einer Updateinstallation genügt es die Modulbibliothek "WORK.RSMAIL.LIB" zu konvertieren. Beispiel:

RECEIVE INDSN('WORK.RSMAIL.LIB.XMIT') DSNAME('WORK.RSMAIL.LIB') RECEIVE INDSN('WORK.RSMAIL.CODE.XMIT') DSNAME('WORK.RSMAIL.CODE') RECEIVE INDSN('WORK.RSMAIL.INI.XMIT') DSNAME('WORK.RSMAIL.INI')

- Passen Sie die Konfiguration (siehe Kapitel "Konfiguration") auf Ihre Umgebung an. Sie finden die Konfigurationsdatei in der Bibliothek , WORK.RSMAIL.INI' mit dem Namen , RSMAILS'.
- Löschen Sie die Dateien "WORK.RSMAIL.LIB.XMIT", "WORK.RSMAIL.CODE.XMIT" sowie "WORK.RSMAIL.INI.XMIT" auf Ihrem OS/390 System.

## <span id="page-4-0"></span>*Installation OS/400*

- Erstellen Sie auf dem OS/400 System eine Bibliothek mit dem Namen "RSMAIL TMP".
- Legen Sie in dieser Bibliothek ein SAVFile mit dem Namen "RSMAILS" an.
- Übertragen Sie die Datei "OS400 RSMailSend.bin" binär mit FTP in das zuvor erstellte SAVFile "RSMAIL\_TMP/RSMAILS".
- Erstellen Sie auf dem OS/400 System eine Bibliothek mit dem Namen "RSMAIL\_DEL".
- Führen Sie einen Restore auf das SAVFile durch und erstellen damit die für RSMail-Send notwendige Bibliothek.
- Neuinstallation: Sie können die Bibliothek "RSMAIL\_DEL" auf "RSMAIL" umbenennen.
- Updateinstallation: Kopieren Sie das Programm "RSMAILS" aus der Bibliothek "RSMAIL DEL" in die bereits vorhanden Bibliothek "RSMAIL". Anschließend können Sie die Bibliothek "RSMAIL\_DEL" wieder löschen
- Passen Sie die Konfiguration (siehe Kapitel "Konfiguration") auf Ihre Umgebung an. Sie finden die Konfigurationsdatei in der Bibliothek "RSMAIL" im File "INI" mit dem Namen "RSMAILS".
- Löschen Sie die Bibliothek "RSMAIL\_TMP"

FTP Beispiel im Windowskonsolfenster:

```
ftp MYAS400
MYUSER
MYPASSWORD
quote RCMD CRTLIB LIB(RSMAIL_TMP)
quote RCMD CRTSAVF FILE(RSMAIL_TMP/RSMAILS)
cd RSMAIL_TMP
bin
put OS400_RSMailSend.bin RSMAILS
quote RCMD CRTLIB LIB(RSMAIL_DEL)
quote RCMD RSTOBJ OBJ(*ALL) SAVLIB(RSMAIL_DEL) DEV(*SAVF)
SAVF(RSMAIL TMP/RSMAILS)
quote RCMD DLTLIB LIB(RSMAIL_TMP)
quit
```
## <span id="page-5-0"></span>*Installation OSD (BS2000)*

- Übertragen Sie die Datei "OSD\_RSMailSend.bin" binär mit FTP in eine von Ihnen definierte USER-Id mit dem Namen "RSMAIL.DELIVERY".
- Neuinstallation: Duplizien Sie die Bibliothek "RSMAIL.DELIVERY" in die Bibliothek "RSMAIL.LIB". Damit ist diese neue Bibliothek auch als PLAM-Bibliothek im Katalog eingetragen, Beispiel: /EXEC \$LMS LIB RSMAIL.DELIVERY, IN LIB RSMAIL.LIB,OUT,ANY DUP\* \*
- END
- Updateinstallation: Kopieren Sie das Programm "RSMAILS" aus der Bibliothek "RSMAIL.DELIVERY" in Ihre bereits vorhandene Bibliothek "RSMAIL.LIB".
- Passen Sie die Konfiguration (siehe Kapitel "Konfiguration") welche auf Ihre Umgebung an. Sie finden die Konfigurationsdaten in der PLAM-Bibliothek "RSMAIL.LIB" mit dem Namen "INI.RSMAILS".

FTP Beispiel im Windowskonsolfenster:

ftp MYOSD MYUSER MYPASSWORD MYACCNT bin quote FILE RSMAIL.DELIVERY,FCB=PAM,BLKCTRL=NO,BLKSIZE=(STD,1),SPACE=450 put OSD\_RSMailSend.bin RSMAIL.DELIVERY quit

## <span id="page-6-0"></span>**Konfiguration**

In der Konfiguration sind die für RSMAIL-Send notwendigen Parameter definiert. Es handelt sich um eine lesbares und mit einem Editor editierbares Element. Nach der Neuinstallation müssen zumindest die Werte "addr" in der Sektion "SMTPSERVER", und "from" in der Sektion "SENDPARAMS" auf Ihre Umgebung angepaßt werden.

*Ausgelieferte Konfiguration:*

```
(GLOBAL)
loglevel=3
(SENDPARAMS)
code=CECP273
from=myhostname@mycompany.com
reply=myoperator@mycompany.com
recordlen=76
type=uuencode
; username=
; password=
```
(SMTPSERVER) addr=MAIL port=25

Die in Klammern eingeschlossene Werte werten Sektion genannt. Zeilen mit eine Schlüsselwort und einem "=" sind die Parameter der übergeordneten Sektion.

#### *Parameterbeschreibung*

Parameter der Sektion "GLOBAL":

loglevel= Definiert welcher Umfang von Meldungen vom Programm ausgegeben werden.

- 1 = Es werden keine Meldungen ausgegeben.
- 2 = Es werden nur Fehlermeldungen ausgegeben.
- 3 = Fehlermeldungen und Informationen werden ausgegeben (=Standard).
- 4 = Für Analysezwecke werden umfangreiche Ausgaben durchgeführt.

Parameter der Sektion "SENDPARAMS":

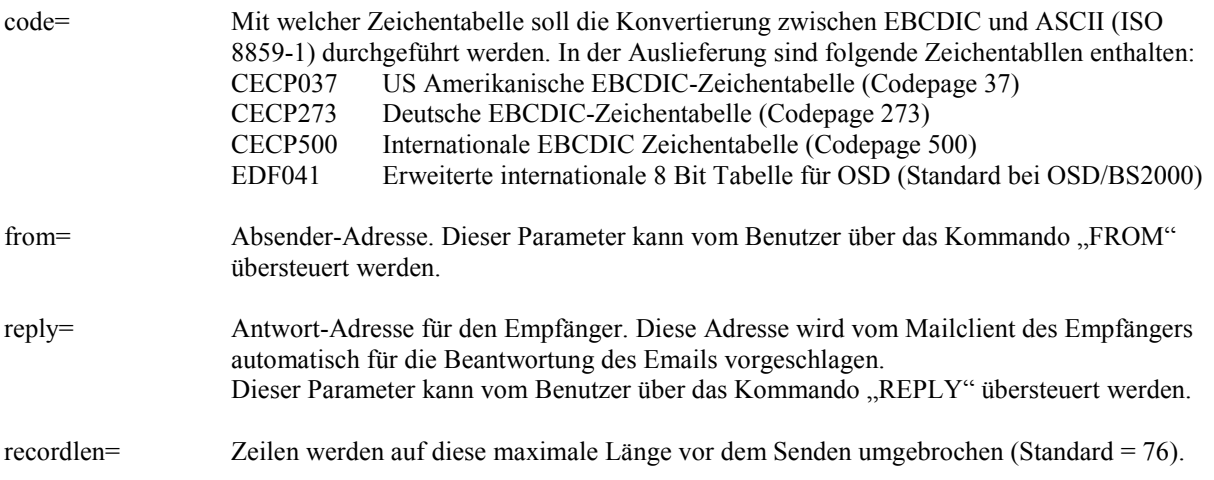

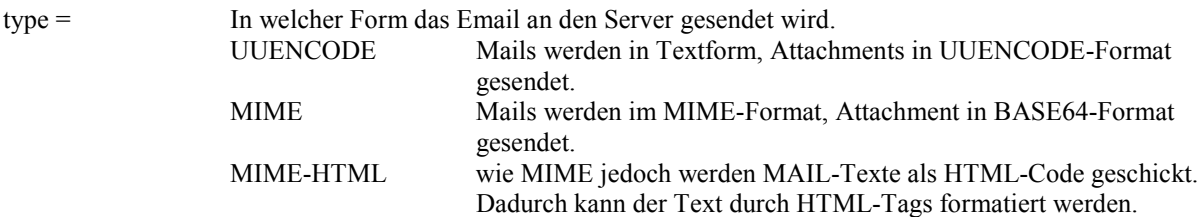

Die folgenden Parameter sind in der Auslieferung als Kommentar enthalten. Durch das Setzen der Parameter kann eine Authentifizierung von RSMAIL-Send gegenüber den definierten SMTP-Server erreicht werden.

username = Benutzername zur Authentifizierung (SMTP AUTH LOGIN) password = Kennwort zur Authentifizierung

Parameter der Sektion "SMTPSERVER":

Addr= Hostname oder IP-Adresse des SMTP Servers.

Port= Portnummer des SMTP Servers (Standard = 25)

## <span id="page-8-0"></span>**Kommandos (Parameter)**

In den Betriebssystemen OS/390 und OSD (BS2000) wird das Programm über Kommandos, in OS/400 über Programmparameter gesteuert.

Für Kommandos wo eine Mehrfachangabe sinnvoll ist gilt folgende Regel:

• Das Kommando kann mehrfach angegeben werden.

• Die Operanden können durch Semikolon getrennt in einem Kommando mehrfach angegeben werden.

Beispiel:

```
TO John.Tiger@mycompany.com,John
```
TO Frank.Potter@mycompany.com,Frank

ist identisch mit

TO John.Tiger@mycompany.com[,J](mailto:vorname.nachname@firma.com)ohn;Frank.Potter@mycompany.com,Frank

## *ATTACH*

Mit dem Kommando "ATTACH" können Dateien an das Email angehängt werden. Eine Mehrfachangabe ist möglich.

Syntax:

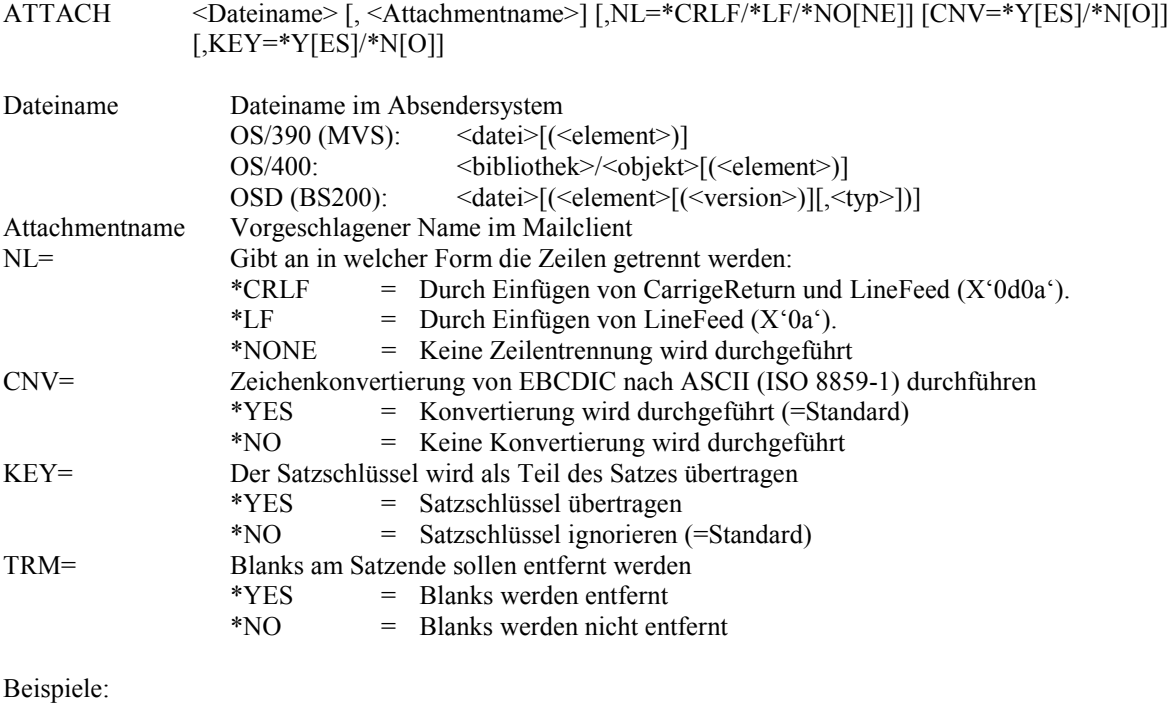

ATTACH RSMAIL.SRC.LIB(MAILS),OS390\_mails.c,NL=\*CRLF,CNV=\*YES,TRM=\*YES ATTACH RSMAIL/QSRCC(MAILS), OS400 mails.c, NL=\*CRLF, CNV=\*YES, KEY=\*NO, TRM=\*YES ATTACH \$RSMAIL.SRC.LIB(MAILS,S),OSD\_mails.c,NL=\*CRLF,CNV=\*YES

## <span id="page-9-0"></span>*ATTACHFILE*

Die für ein ATTACH Kommando notwendigen Parameter werden über eine Datei eingelesen. Eine Mehrfachangabe ist möglich.

Syntax:

ATTACHFILE <Dateiname>

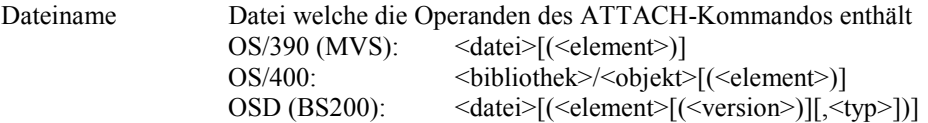

Beispiel:

ATTACH ATTACH.LIST

 $BCA$   $(A + B)$ 

```
Die Dateiinhalt von ATTACH.LIST könnte wie folgt aussehen:
ATTACH RSMAIL.SRC.LIB(MAILS),OS390_mails.c,NL=*CRLF,CNV=*YES,TRM=*YES
ATTACH RSMAIL.SRC.LIB(SMTP), OS390 \overline{S}mtp.c, NL=*CRLF, CNV=*YES, TRM=*YES
ATTACH RSMAIL.SRC.LIB(PROFILE),OS390_profile.c,NL=*CRLF,CNV=*YES,TRM=*YES
```
## *BCC*

Mail-Adresse oder Adressen welche eine Kopie des Emails erhalten sollen. Die Empfänger-Liste wird nicht an die Mail-Adressaten weitergegeben. Eine Mehrfachangabe ist möglich.

Syntax:

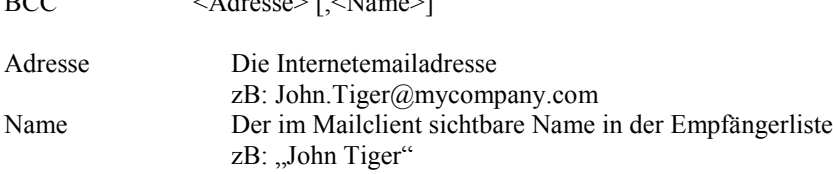

Beispiel:

BCC John.Tiger@mycompany.com,"John Tiger"

## <span id="page-10-0"></span>*CC*

Mail-Adresse oder Adressen welche eine Kopie des Emails erhalten sollen. Die Empfängerliste ist im Mailclient des Empfängers sichtbar. Eine Mehrfachangabe ist möglich.

Syntax:

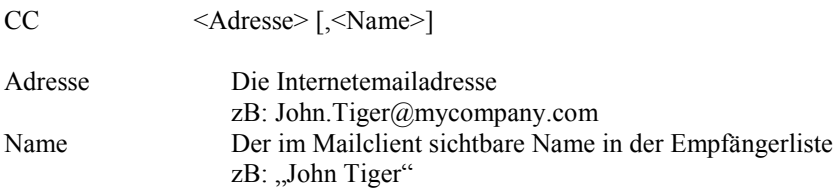

Beispiel:

CC John.Tiger@mycompany.com,"John Tiger"

## *END*

Mit diesem Kommando wird die Kommandoeingabe für RSMAIL-Send in OS/390 und OSD beendet, und das Email gesendet. Dieses Kommando kann aber auch entfallen, da ein EOF die gleiche Bedeutung hat.

Syntax

END

## <span id="page-11-0"></span>*FROM*

Eigene Mailadresse welche vom Mailclient als Senderadresse angezeigt wird. Wenn dieses Kommando nicht angegeben wird, wird der Wert aus der Konfiguration eingesetzt. Eine Mehrfachangabe ist nicht möglich (sinnvoll).

Syntax:

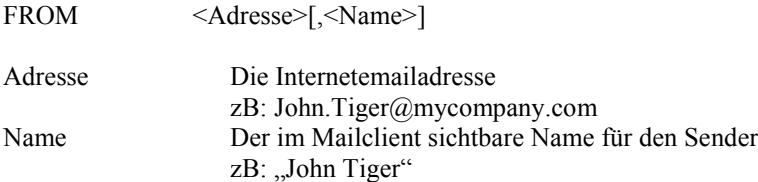

Beispiel:

FROM John.Tiger@mycompany.com

## *IMPORTANCE*

Mit diesem Parameter kann dar Attribut "Wichtigkeit" für das Email vergeben werden. Der Empfänger werden wichtige Emails oder Emails mit niedriger Wichtigkeit meistens besonders hervorgehoben.

Syntax:

IMPORTANCE <Wichtigkeit>

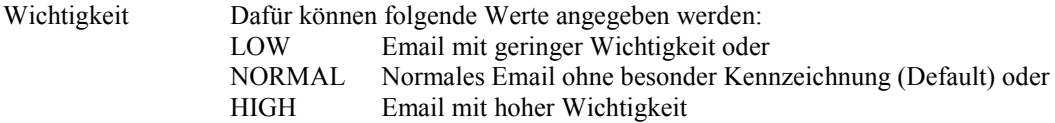

Beispiel:

IMPORTANCE HIGH

## <span id="page-12-0"></span>*REPLY*

Antwort-Adresse für den Empfänger. Diese Adresse wird vom Mailclient des Empfängers automatisch für die Beantwortung des Emails vorgeschlagen. Eine Mehrfachangabe ist nicht möglich (sinnvoll).

Syntax:

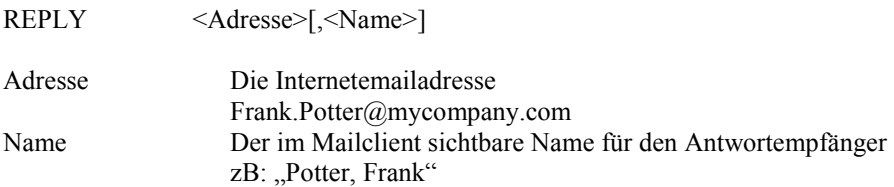

Beispiel:

REPLY Frank.Potter@mycompany.com,"Potter, Frank"

## *SUBJECT*

Beliebiger Text der beim Empfänger als Kurzbeschreibung (Betreff) angezeigt wird. Eine Mehrfachangabe ist nicht möglich (sinnvoll).

Syntax: SUBJECT <Textstring> Textstring Beliebiger Text kann durch Doppelhochkomma eingeschlossen werden Beispiel: SUBJECT "Das ist ein Testmail aus einem Job"

### <span id="page-13-0"></span>*TEXT*

Durch dieses Kommando kann der Nachrichtentext eingegeben werden. Eine Mehrfachangabe ist möglich. In den Betriebssystemen OS/390 und OSD wird der Text von SYSDTA eingelesen, bis eine Zeile "\*EOT" das Ende der Texteingabe definiert.

In OS/400 wird der Text anschließend an den Parameter übergeben, neue Zeilen können durch einfügen von einem Zeichen mit dem Inhalt X'15' erzeugt werden.

Syntax:

TEXT [\*EOT]

Beispiel für OS/390 bzw. OSD:

TEXT Hallo Herr Singer,

wie telefonisch besprochen, die neue Version des Programmes als Attachment.

```
Mit freundlichen Grüßen
    Roland Stiel
*EOT
```
Beispiel für OS/400:

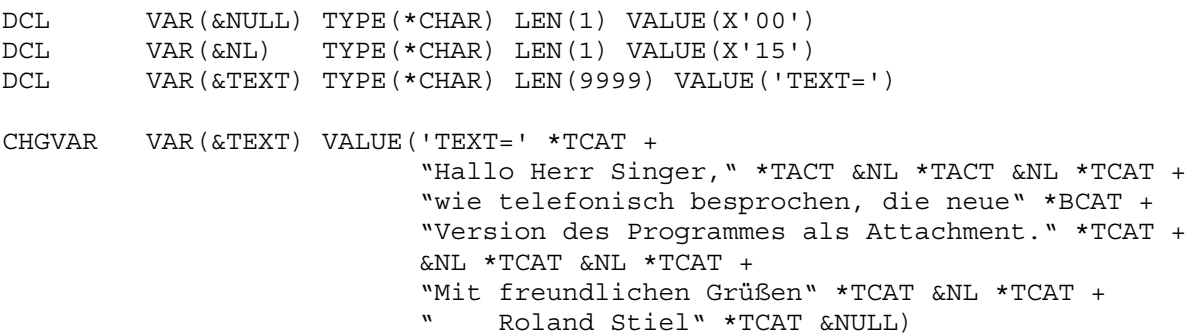

Hinweis zu Emails im HTML-Format:

Ist RSMAIL-Send für HTML-Mails konfiguriert (siehe Kapitel "Konfiguration") sind im MAIL-Text die HTML-Tags einzufügen. Die Zeilenumbrüche haben für HTML-Mails keine Bedeutung und müssen durch den HTML-Tag <br> hervorgerufen werden.

Eine HTML-Beschreibung bzw. Referenz ist nicht Bestandteil dieses Handbuchs. Eine gute Dokumentation dazu ist im Internet unter http://selfhtml.teamone.de zu finden.

Es besteht auch die [Möglichkeit die HTML-Em](http://selfhtml.teamone.de/)ails mit Bildern zu versehen. Dazu muß das Bild selbst im Base64-Format am Host in einer Datei gespeichert sein. In der Auslieferung ist ein Windows-Konsolprogramm "rsmkb64"enthalten, mit welchen man Bilddateien (gif, jpg, ...) in ein Base64-Format kopieren kann. Im Mail-Text werden die Tags <img src="..." ...> und <body background="..." ...> speziell behandelt wenn der Dateiname in der Form "cid:<format>/base64:<hostdateiname>" (zB: "<img src="CID:GIF/BASE64:RSMAIL\_IMG/IMGSRC(IMPULS)">") angegeben ist.

## <span id="page-14-0"></span>*TEXTFILE*

Durch dieses Kommando kann er Inhalt einer Datei als Nachrichtentext versendet werden. Eine Mehrfachangabe ist möglich.

Syntax:

TEXTFILE <Dateiname>

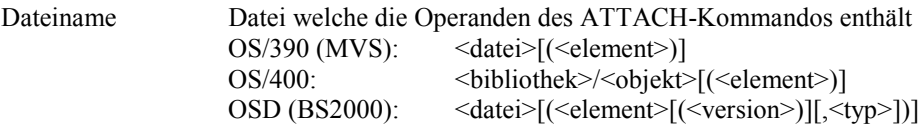

Beispiel:

TEXTFILE MAIL.TEXT(TITEL) TEXTFILE MAIL.TEXT(VISIT)

## <span id="page-15-0"></span>*TO*

Durch dieses Kommando wird die Mailadresse des/der Empfängers definiert. Eine Mehrfachangabe ist möglich.

Syntax:

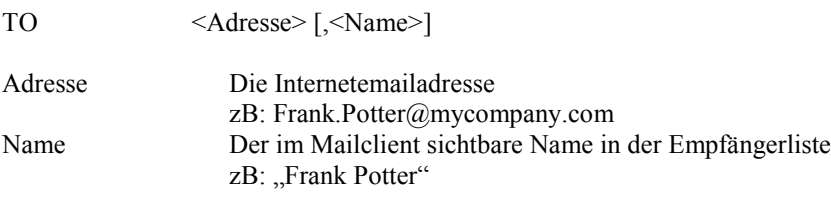

Beispiel:

TO Frank.Potter@mycompany.com,"Frank Potter"

## *TOFILE*

Durch das Kommado werden die Mailadressen der Empfänger durch den Dateiinhalt der angegebenen Datei definiert. Eine Mehrfachangabe für die Varianten "MODE=\*NORMAL" oder "MODE=\*STEP" ist möglich.

Der Verarbeitungsmodus "MODE=\*MERGE" entspricht einer Serienmailfunktion. Wobei für jede Zeile der Datei ein Email gesendet wird. Die im Email eingesetzten Werte sind in der Datei durch Komma getrennt. Der erste Wert muß die Internetemailadresse sein. Der zweite Wert wird als sichtbare Empfängername interpretiert.

Syntax:

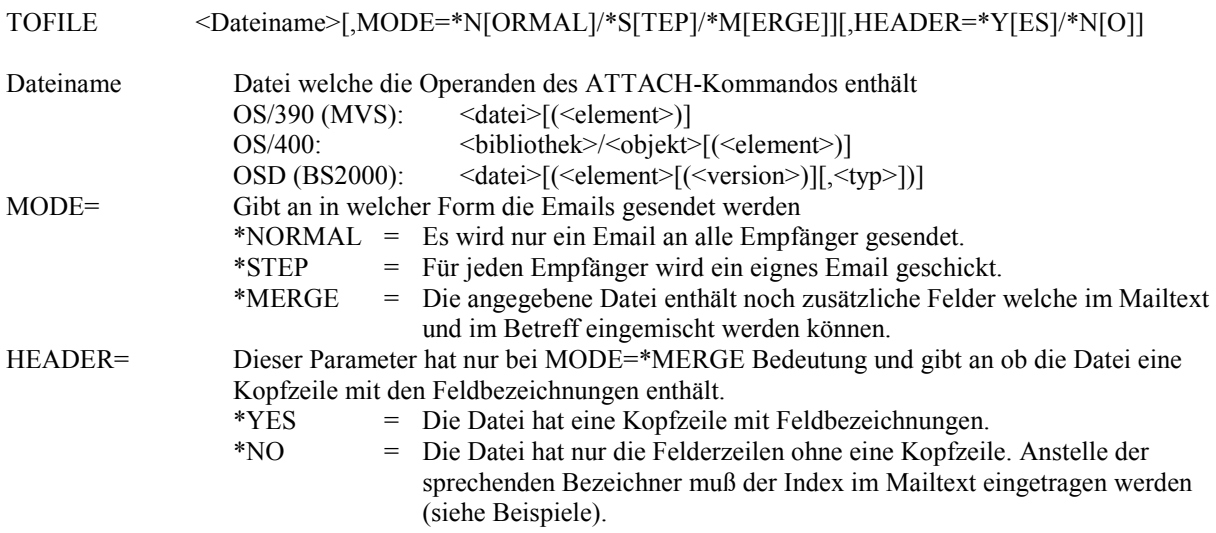

Beispiel:

TOFILE 'MYDATA.MAIL.MERGE',MODE=\*MERGE,HEADER=\*YES

Dateiinhalt ,MYDATA.MAIL.MERGE':

```
Email,Friend,Anrede,Vorname,Nachname,Vertragsnummer
roger.tiger@customer.com,"Roger Tiger",Herr,Roger,Tiger,4712
bob.summer@customer.com,"Bob Summer",Herr,Bob,Summer,1387
marie.wintercustomer.com, "Marie Winter", Frau, Marie, Winter, 3254
```
## <span id="page-16-0"></span>**Beispiele**

#### *Beispiele für OS/390*

Signalisierung am Jobende (letzter Step) das der langlaufende Job fertig wird:

```
//RSMAILS EXEC PGM=RSMAILS,PARM='WORK.RSMAIL 2>&1'
//STEPLIB DD DISP=SHR,DSN=WORK.RSMAIL.LIB
//SYSPRINT DD SYSOUT=*
//SYSIN DD *
TO John.Farmer@mycompany.com,"John Farmer"
SUBJECT "Ein Email von OS/390 aus einem Job"
TEXT
Hallo John,
der Langläuferjob ist jetzt fertig !
*EOT
END
```
/\*

Senden einer OS/390 Datei:

```
//RSMAILS EXEC PGM=RSMAILS,PARM='WORK.RSMAIL 2>&1'
//STEPLIB DD DISP=SHR,DSN=WORK.RSMAIL.LIB
//SYSPRINT DD SYSOUT=*
//SYSIN DD *
TO John.Farmer@mycompany.com,"John Farmer"
CC Frank.Corner@mycompany.com,Frank
SUBJECT "Ein Email von OS/390"
TEXT
Hallo John,
im Anhang findest du die gewünschte Datei.
*EOT
ATTACH 'MYDATA.OUTPUT.TXT',NL=*CRLF,CNV=*YES
END
/*
```
Senden eines Serienmails mit Titelzeile:

Dazu benötigt man die Serienmaildatei 'MYDATA.MAIL.MERGE' welche zum Beispiel wie folgt aussehen könnte:

```
Email,Friend,Anrede,Vorname,Nachname,Vertragsnummer
roger.tiger@customer.com,"Roger Tiger",Herr,Roger,Tiger,4712
bob.summer@customer.com,"Bob Summer",Herr,Bob,Summer,1387
marie.wintercustomer.com,"Marie Winter",Frau,Marie,Winter,3254
//RSMAILS EXEC PGM=RSMAILS,PARM='WORK.RSMAIL 2>&1'
//STEPLIB DD DISP=SHR,DSN=WORK.RSMAIL.LIB
//SYSPRINT DD SYSOUT=*
//SYSIN DD *
TOFILE 'MYDATA.MAIL.MERGE',MODE=*MERGE,HEADER=*YES
SUBJECT Zeitschriftenabo &Vertragsnummer
TEXT
Sehr geehrte(r) &Anrede &Vorname &Nachname,
sollten Sie für das Zeitschriftenabo &Vertragsnummer keine Verlängerung
wünschen, ersuchen wir Sie uns dies bis Ende des Monats mitzuteilen.
Mit freundlichen Grüßen
  Zeitschriftenverlag
*EOT
END
/*
```
Senden eines Serienmails ohne Titelzeile:

Dazu benötigt man die Serienmaildatei 'MYDATA.MAIL.MERGE' welche zum Beispiel wie folgt aussehen könnte:

```
roger.tiger@customer.com,"Roger Tiger",Herr,Roger,Tiger,4712
bob.summer@customer.com,"Bob Summer",Herr,Bob,Summer,1387
marie.wintercustomer.com,"Marie Winter",Frau,Marie,Winter,3254
//RSMAILS EXEC PGM=RSMAILS,PARM='WORK.RSMAIL 2>&1'
//STEPLIB DD DISP=SHR,DSN=WORK.RSMAIL.LIB
//SYSPRINT DD SYSOUT=*
//SYSIN DD *
TOFILE 'MYDATA.MAIL.MERGE', MODE=*MERGE, HEADER=*YES
SUBJECT Zeitschriftenabo &06
TEXT
Sehr geehrte(r) &03 &04 &05,
sollten Sie für das Zeitschriftenabo &06 keine Verlängerung wünschen,
ersuchen wir Sie uns dies bis Ende des Monats mitzuteilen.
Mit freundlichen Grüßen
 Zeitschriftenverlag
*EOT
END
/*
```
## *Beispiele für OS/400*

Signalisierung am Jobende (letzter Step) das der langlaufende Job fertig wird:

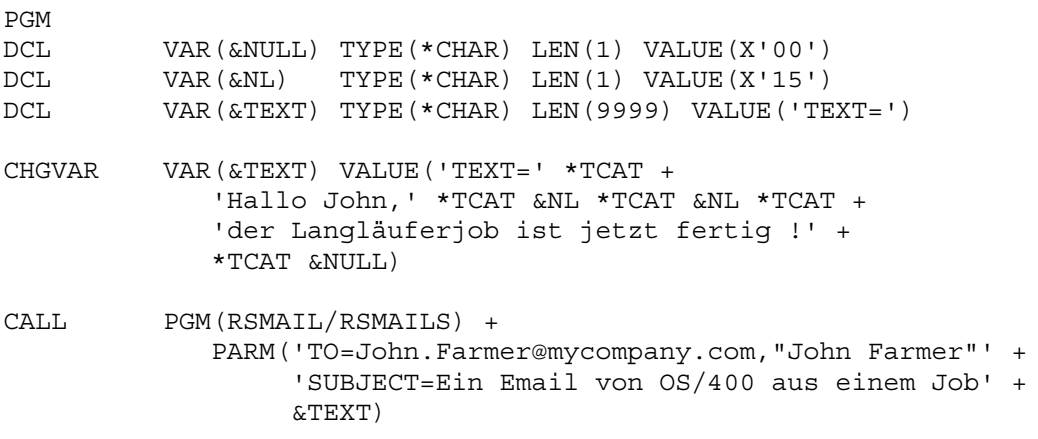

ENDPGM

Senden eines OS/400 Members:

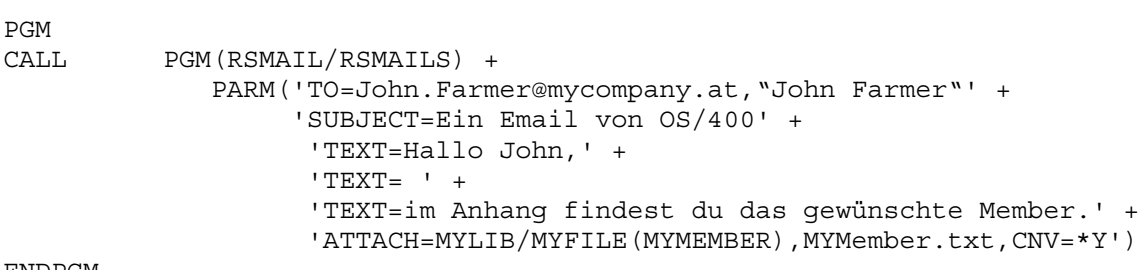

ENDPGM

#### Senden eines Serienmails mit Titelzeile:

Dazu benötigt man die Serienmaildatei (Member) ,MYLIB/MYDATA(MERGE)' welche zum Beispiel wie folgt aussehen könnte:

Email,Friend,Anrede,Vorname,Nachname,Vertragsnummer roger.tiger@customer.com,"Roger Tiger",Herr,Roger,Tiger,4712 bob.summer@customer.com,"Bob Summer",Herr,Bob,Summer,1387 marie.wintercustomer.com, "Marie Winter", Frau, Marie, Winter, 3254

#### ILE CL Programm:

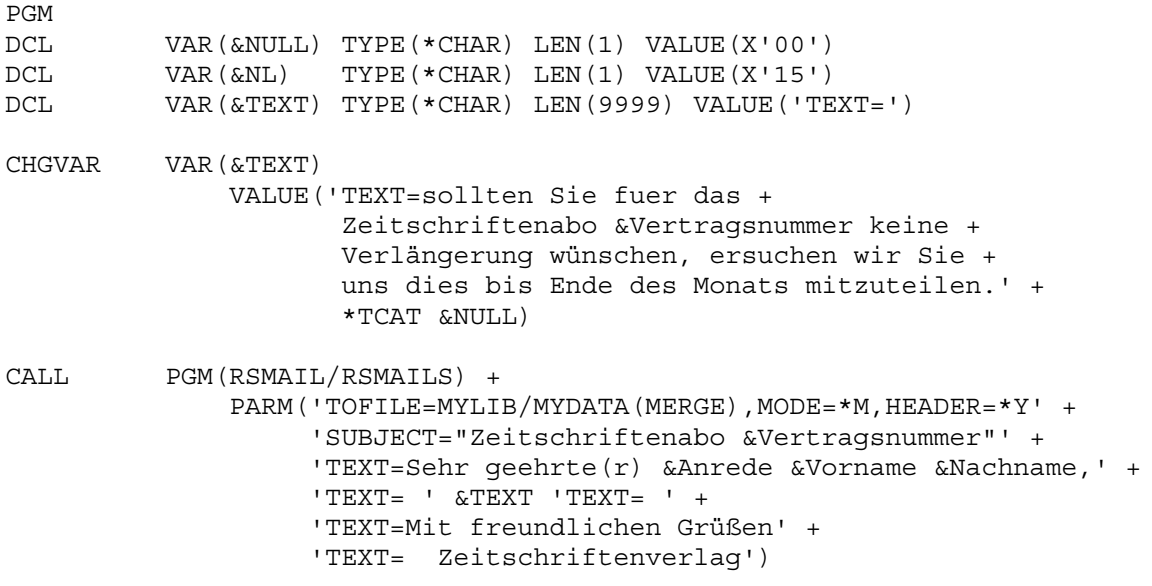

ENDPGM

#### Senden eines Serienmails ohne Titelzeile:

Dazu benötigt man die Serienmaildatei (Member) , MYLIB/MYDATA(MERGE)' welche zum Beispiel wie folgt aussehen könnte:

roger.tiger@customer.com,"Roger Tiger",Herr,Roger,Tiger,4712 bob.summer@customer.com,"Bob Summer",Herr,Bob,Summer,1387 marie.wintercustomer.com, "Marie Winter", Frau, Marie, Winter, 3254

ILE CL Programm:

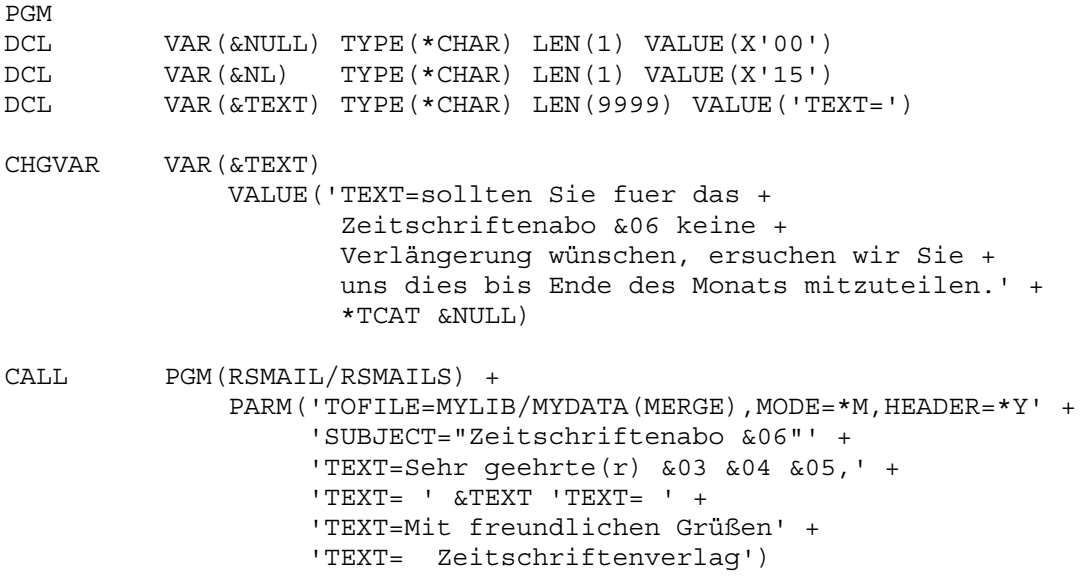

ENDPGM

## *Beispiele für OSD (BS2000)*

Signalisierung am Jobende das der langlaufende Job fertig wird:

```
/SYSFILE SYSDTA=(SYSCMD)
/START-PROGRAM FROM-FILE=*PHASE(LIBRARY=$.RSMAIL.LIB,ELEMENT=RSMAILS)
TO John.Farmer@mycompany.com,"John Farmer"
SUBJECT "Ein Email von OSD (BS2000) aus einem Job"
TEXT
Hallo John,
der Langläuferjob ist jetzt fertig !
*EOT
END
```
Senden eines OSD PLAM-Bibliotheken Elementes:

```
/SYSFILE SYSDTA=(SYSCMD)
/START-PROGRAM FROM-FILE=*PHASE(LIBRARY=$.RSMAIL.LIB,ELEMENT=RSMAILS)
TO John.Farmer@mycompany.com,"John Farmer"
CC Frank.Corner@mycompany.com,Frank
SUBJECT "Ein Email von OSD (BS2000)"
TEXT
Hallo John,
im Anhang findest du das gewünschte Element der PLAM-Bibliothek.
EOT
```

```
ATTACH $TSOS.MYDATA.LIB(MYMEMBER,S),NL=*CRLF,CNV=*YES
END
```
#### Senden eines Serienmails mit Titelzeile:

Dazu benötigt man die Serienmaildatei , \$USER.MYDATA.MAIL.MERGE' welche zum Beispiel wie folgt aussehen könnte:

```
Email,friend,Anrede,Vorname,Nachname,Vertragsnummer
roger.tiger@customer.com,"Roger Tiger",Herr,Roger,Tiger,4712
bob.summer@customer.com,"Bob Summer",Herr,Bob,Summer,1387
marie.wintercustomer.com, "Marie Winter", Frau, Marie, Winter, 3254
```
Jobinhalt:

```
/SYSFILE SYSDTA=(SYSCMD)
/START-PROGRAM FROM-FILE=*PHASE(LIBRARY=$.RSMAIL.LIB,ELEMENT=RSMAILS)
TOFILE $USER.MYDATA.MAIL.MERGE,MODE=*MERGE,HEADER=*YES
SUBJECT Zeitschriftenabo &Vertragsnummer
TEXT
Sehr geehrte(r) &Anrede &Vorname &Nachname,
```
sollten Sie für das Zeitschriftenabo &Vertragsnummer keine Verlängerung wünschen, ersuchen wir Sie uns dies bis Ende des Monats mitzuteilen.

```
Mit freundlichen Grüßen
  Zeitschriftenverlag
*EOT
END
```
#### Senden eines Serienmails ohne Titelzeile:

Dazu benötigt man die Serienmaildatei , \$USER.MYDATA.MAIL.MERGE' welche zum Beispiel wie folgt aussehen könnte:

```
roger.tiger@customer.com,"Roger Tiger",Herr,Roger,Tiger,4712
bob.summer@customer.com,"Bob Summer",Herr,Bob,Summer,1387
marie.wintercustomer.com, "Marie Winter", Frau, Marie, Winter, 3254
```
Jobinhalt:

```
/SYSFILE SYSDTA=(SYSCMD)
/START-PROGRAM FROM-FILE=*PHASE(LIBRARY=$.RSMAIL.LIB,ELEMENT=RSMAILS)
TOFILE $USER.MYDATA.MAIL.MERGE,MODE=*MERGE,HEADER=*YES
SUBJECT Zeitschriftenabo &06
TEXT
Sehr geehrte(r) &03 &04 &05,
```
sollten Sie für das Zeitschriftenabo &06 keine Verlängerung wünschen, ersuchen wir Sie uns dies bis Ende des Monats mitzuteilen.

```
Mit freundlichen Grüßen
 Zeitschriftenverlag
*EOT
END
```